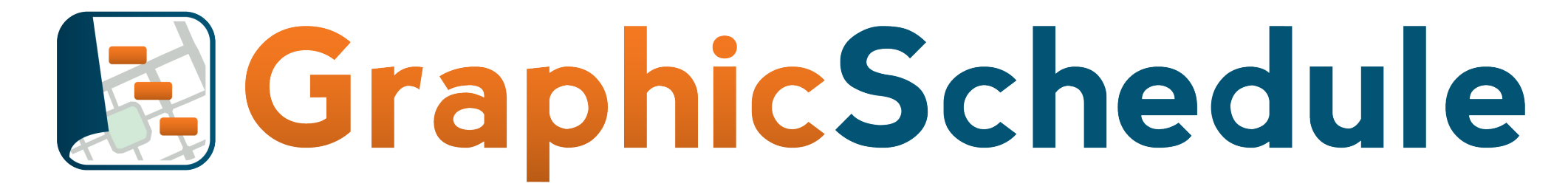

See the big picture. Plan accordingly.

Getting Started Guide v1.14

#### **We built GraphicSchedule because we needed a better way to communicate complex projects, and we didn't want to fuss with tedious hand-drawn graphics.**

Our Core Values for this Excel app are:

- 1. Build something that our users LOVE.
- 2. Make it easy for "non-schedulers" to use our product.
- 3. Preserve the look and feel and flexibility of the Excel environment. So you can skip the learning curve and just get started.

We hope our app makes your life a little bit easier and helps your team deliver a winning project.

Thanks for choosing GraphicSchedule!

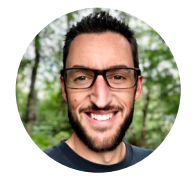

James Wonneberg [james@graphicschedule.com](mailto:james@graphicschedule.com)

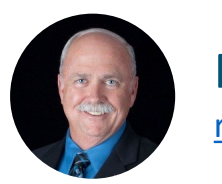

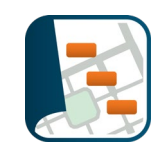

#### **GraphicSchedule is an Excel Add In. Here's how to install it:**

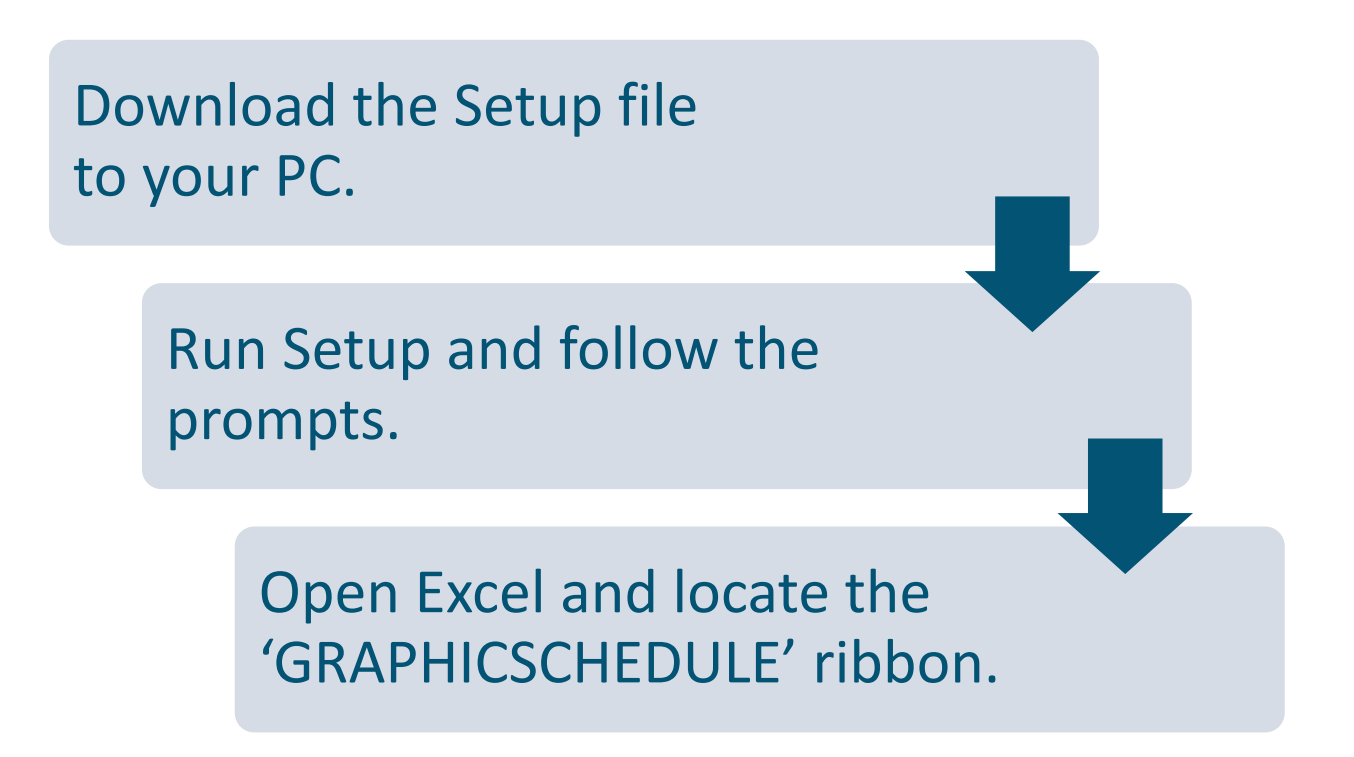

**System Requirements:**

- $\checkmark$  PC with Windows 10
- $\checkmark$  .NET Framework version 4.8 (included)
- $\checkmark$  Excel 2013, Excel 2016<sup>\*</sup>, or Office 365

Installation takes less than 2 minutes

*\*Some standalone versions of Excel purchased via the Windows Store may not be compatible.*

## Getting Started

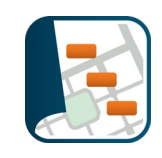

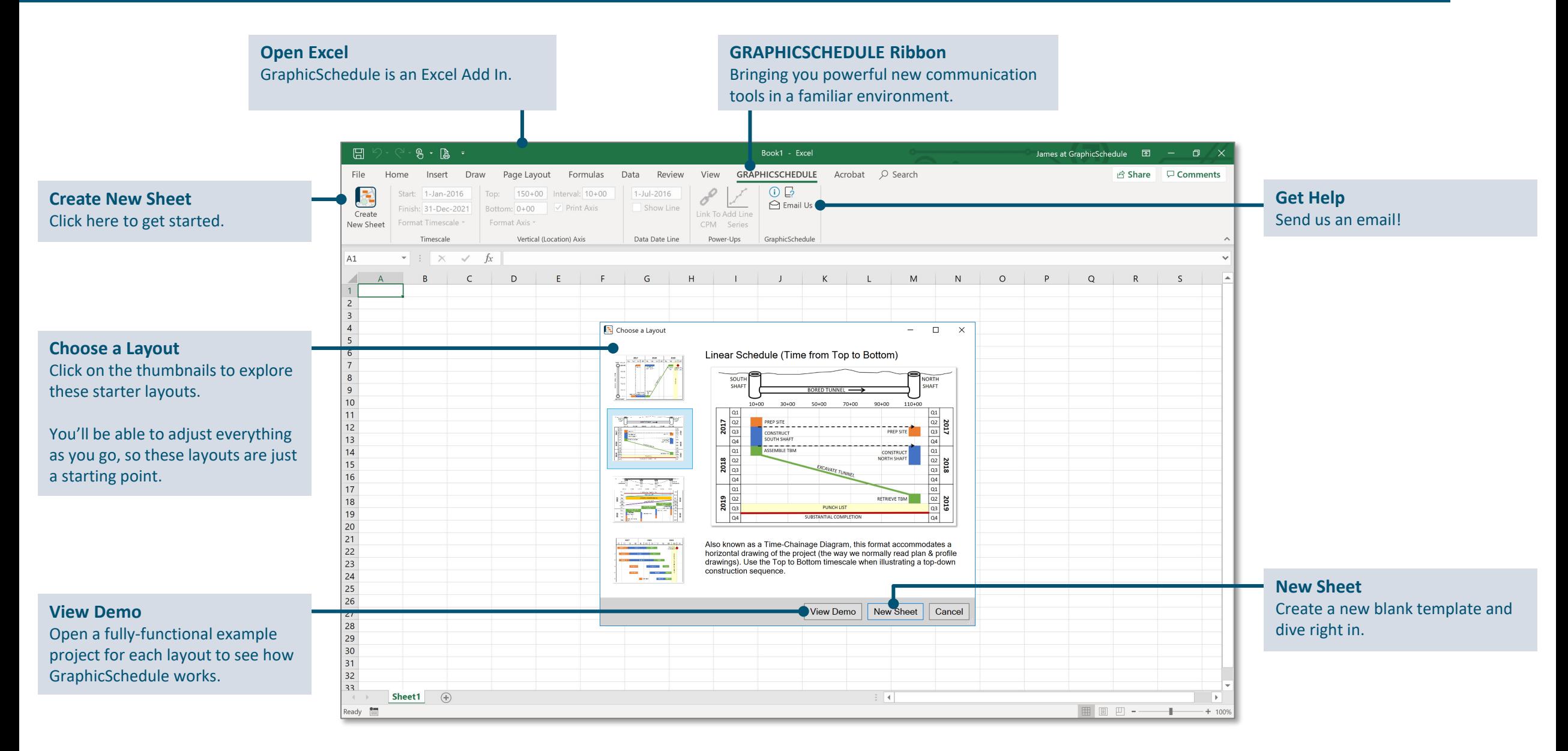

### **Basics**

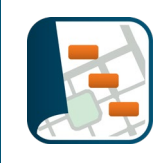

#### **Timescale Controls**

Set the date range, interval, precision, and orientation of the timescale on the chart.

#### **Axis Controls**

Adjust the range, interval, and format of the location or task axis on the chart.

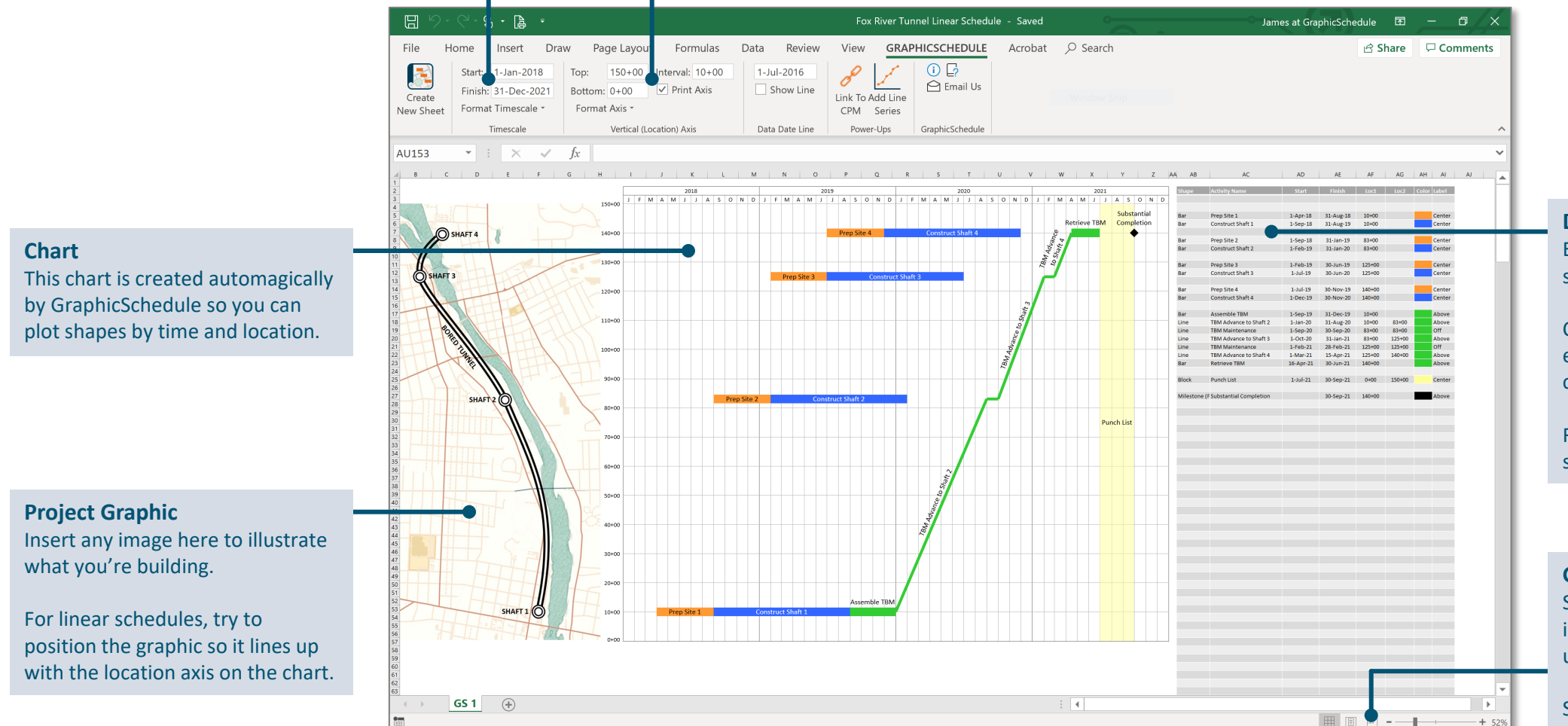

#### **Data Table** Enter data here to plot new shapes on the chart.

Choose a shape, give it a name, enter dates and locations, pick a color, and watch it appear.

Required entries for each type of shape are highlighted in red.

**Get Ready to Print** Switch to 'Page Layout' view to insert your logo in the header and update the title block information.

Switch to 'Page Break Preview' if you need to adjust the print area.

## More Tools

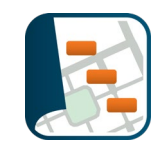

#### **Data Date Line Link to CPM** Add a line that marks the date when Establish links to data from other scheduling applications by the schedule data was last updated.Activity ID, for easy updates whenever your plan changes. Fox River Tunnel Linear Schedule - Saved 周  $R - R$ James at GraphicSchedule 图  $\blacksquare$   $\times$ **Add Line Series** File Data GRAPHICSCHEDULE Acrobat O Search  $\triangle$  Share  $\Box$  Comments Formulas Home Draw Page Layout Review  $1 - Jul - 2016$  $\bigcap$ Create an X,Y line series to plot F  $1 - \frac{1}{2} - \frac{2015}{20}$  $150 + 00$ Interval:  $10+00$ Show Line  $\bigcirc$  Email Us Finish: 31-Dec-2021  $R<sub>o</sub>$ ttom:  $0+00$  $\sqrt{}$  Print Axis activities or other data that Create Link To Add Line Format Avic New Sheet Format Timescale CPM Series changes frequently over time. Timescale Vertical (Location) Axis Data Date Line Power-Line GraphicSchedule **AU153**  $\mathbf{r}$  :  $\times$   $\checkmark$  fx Prep Site 1 Construct Shaft  $-5e<sub>n-18</sub>$ 31-Aug-19 O SHAFT **Construct Shaf** Prep Site 3<br>Construct Sha Prep Site 4 140-00<br>-Jul-19 30-Nov-19 140-00 **Use Excel like Excel** province of<br>seasonal Planeta Above<br>Above<br>Off<br>Above<br>Off<br>Above Assemble TRA We've worked hard to keep the  $1-Oct-20$ power of Excel at your fingertips. 28-Feb-21 Feel free to copy/paste, fill down, Punch List insert/delete rows, drag and drop rows, or create your own formulas right here in the data table. You can also insert more columns to help with Excel calculations or keep track of other project data. SHAFT 1 GS 1  $\qquad$   $\qquad$   $\qquad$  $\left( \begin{array}{c} 1 \end{array} \right)$ ाच  $\rightarrow$ ■■四一一  $+ 52%$

**Resize the Chart** Click anywhere in the chart area to activate handles around the

perimeter of the chart.

Resize to accommodate a different layout, make room for graphics, print on smaller paper, etc. The chart will redraw automatically.

## Custom Formatting

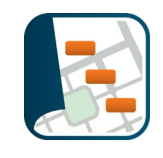

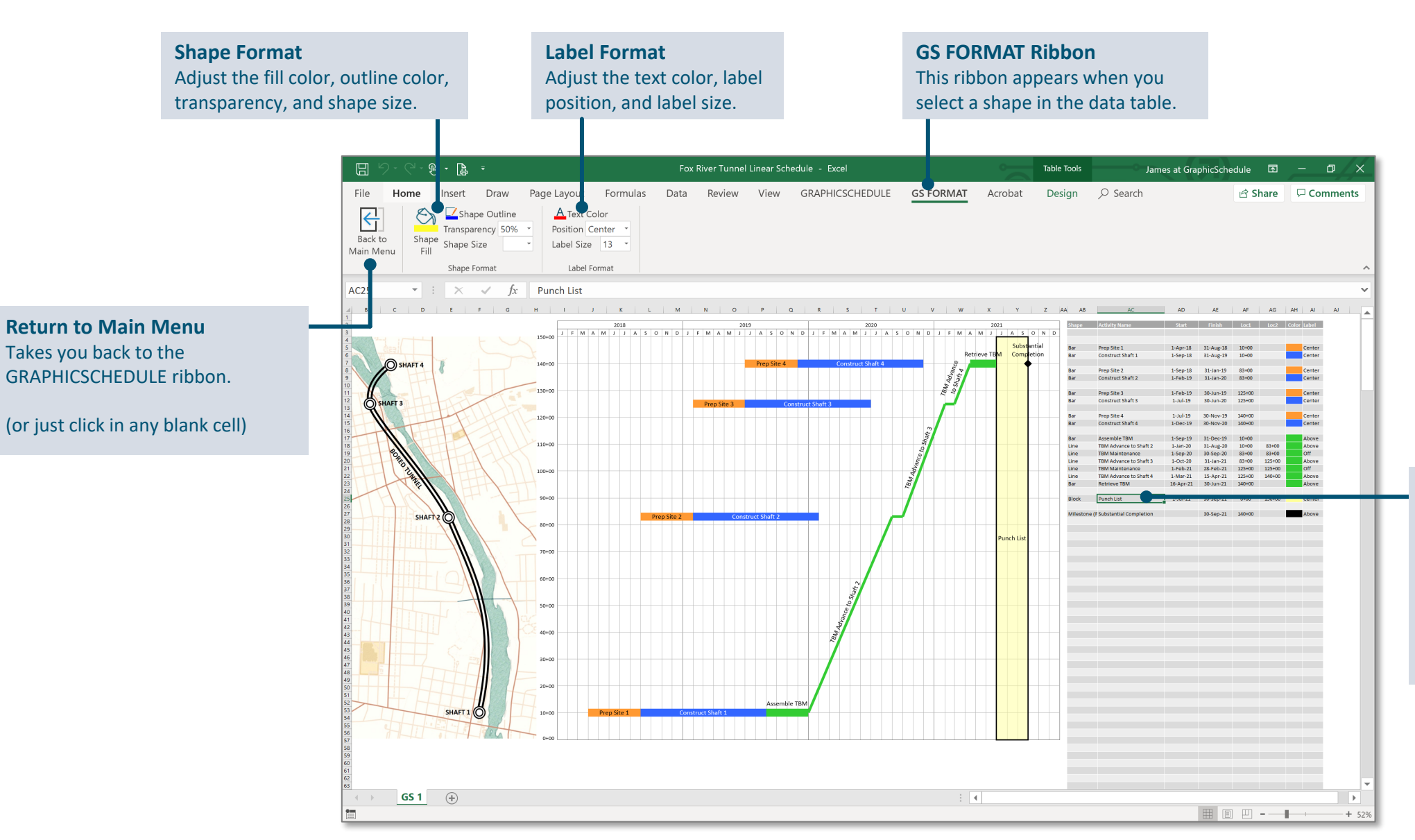

**Select Shapes Here First** Click on the data table entry associated with the shape that you want to format.

Tip: select multiple entries in the data table to format multiple shapes at once.

### Bar Chart Example

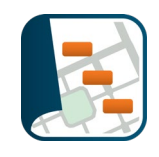

#### **Summarize any project or program schedule on a single page:**

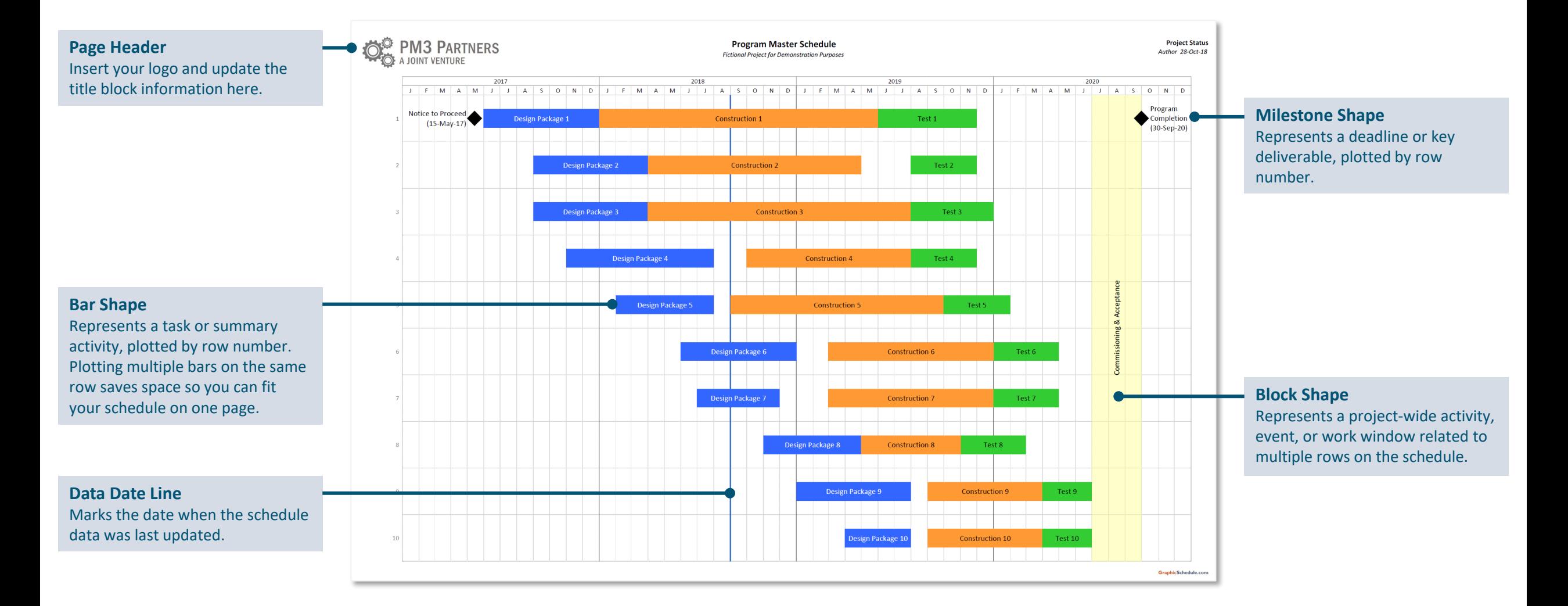

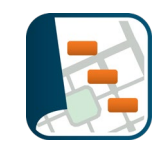

#### **Illustrate your scope of work and schedule, plotted by time and location:**

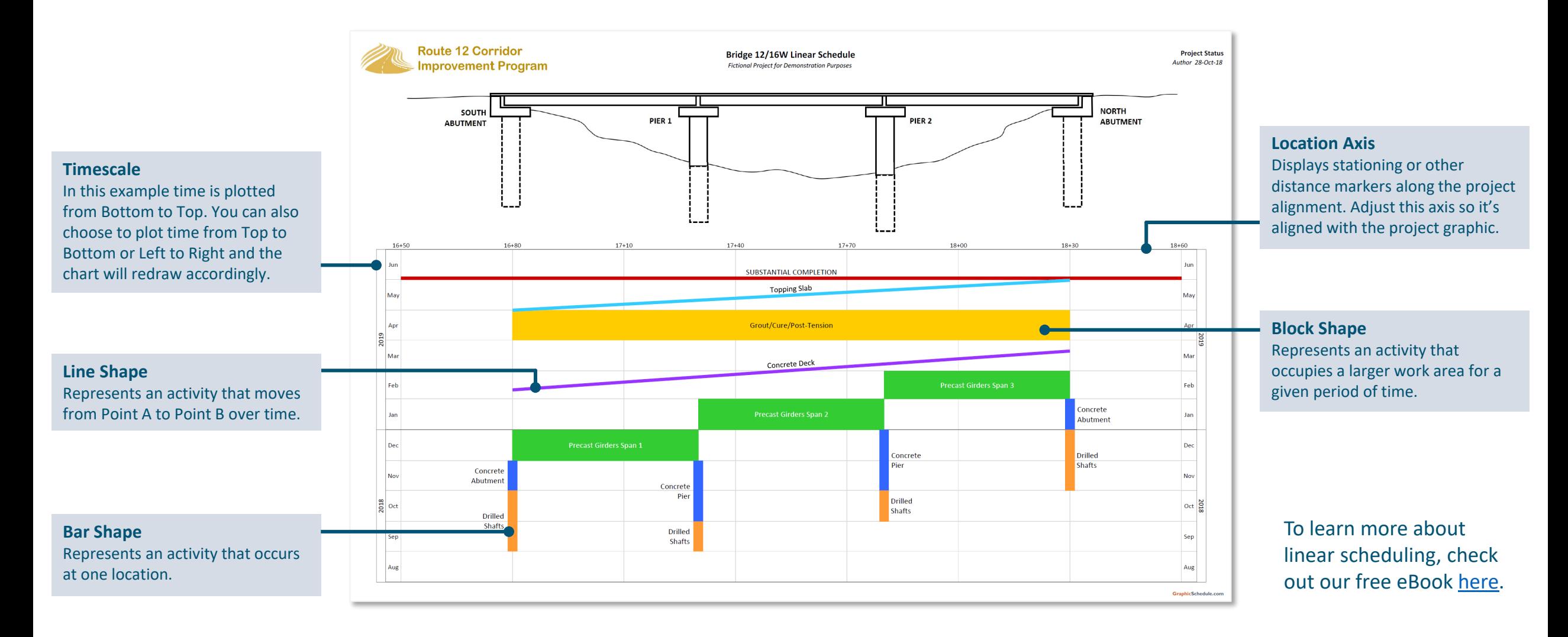

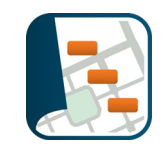

#### **Create links to other schedule data by Activity ID for easy updates next month:**

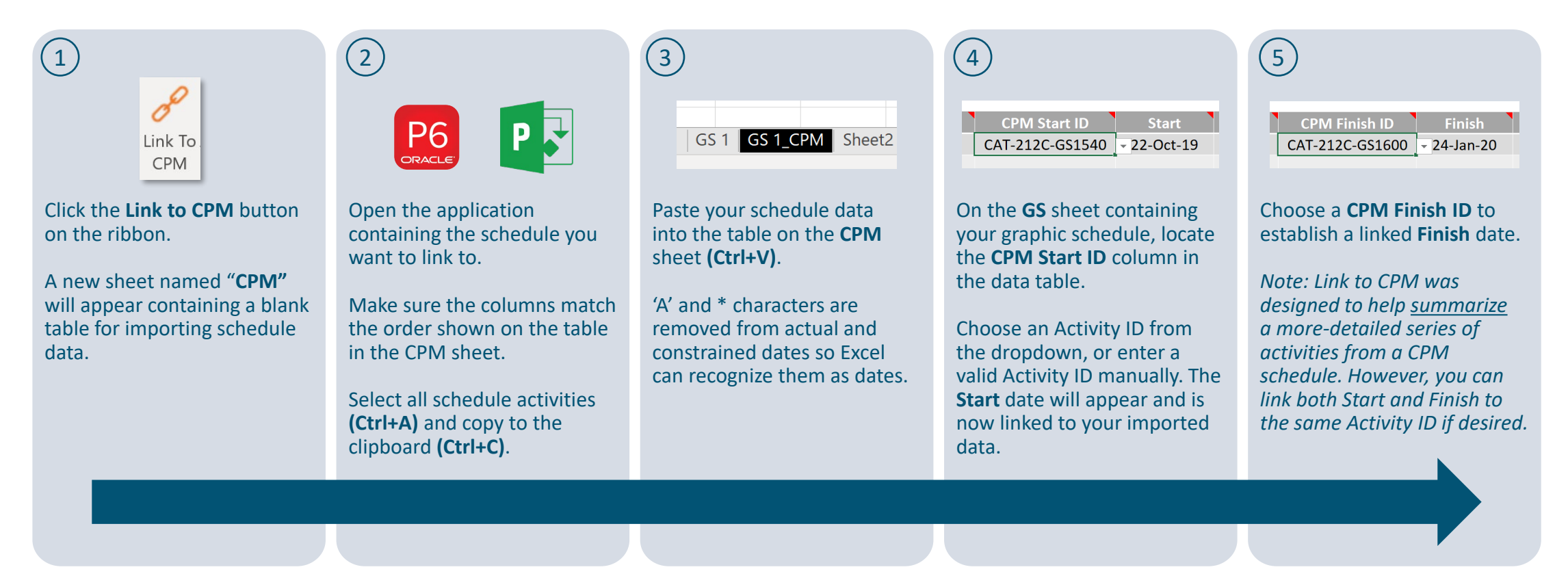

Whenever your plan changes, simply paste the updated schedule data in the CPM table. Your linked graphic schedule will instantly redraw to reflect the new dates. 6

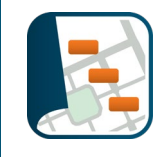

## **GraphicSchedule works best if you assume that the Mayor will read your schedule.**

She'll want to know *"What are you building?"* and *"When will it be done?"* but she won't have time to review all the details of the project, or figure out what all those abbreviations mean.

Try to communicate your plan as simply and clearly as possible:

- *What are our most-important milestones?*
- *What major features of work will we complete to get there?*

This information will help your team see the big picture so they can plan for success. It will also help your boss explain the project to executives. Which means your 1-page schedule might just end up in the Mayor's office after all.

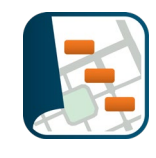

# How to Get Help

Email is the best way to reach us. James will respond within 12 hours (same day).

[james@graphicschedule.com](mailto:james@graphicschedule.com)

Visit our [Learn page](https://graphicschedule.com/learn/) for more tips. Check out our [Gallery page](https://graphicschedule.com/gallery/) for inspiration.

## How to Buy

Free trials work for 30 days. License keys are provided for paid subscriptions. Place your order on the **Buy page** and we'll be in touch!

# About Us

At GraphicSchedule we empower teams to see the big picture, communicate more effectively, and deliver winning projects.

We got tired of drawing schedules by hand, so we created an Excel app that makes it easy.

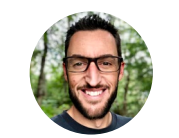

James is a construction manager based in Tacoma, WA. He's currently working on widening I-405 from Renton to Bellevue.

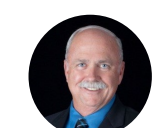

Ron leads the PM/CM practice for a large engineering firm and is working on several major projects. He lives in Arroyo Grande, CA.

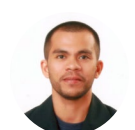

Ricardo enjoys traveling, algorithms, and logic. He writes our source code from coffee shops and libraries in Croatia.

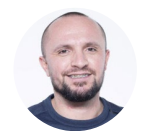

Bernard builds Office apps for brands and startups. When he's not cooking up Asian street food, he stays religious to his pomodoro. Or doing pull-ups.

Read our origin story [here](https://graphicschedule.com/our-story/).

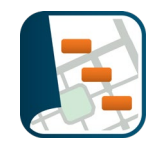

## **Create something your entire team will love!**